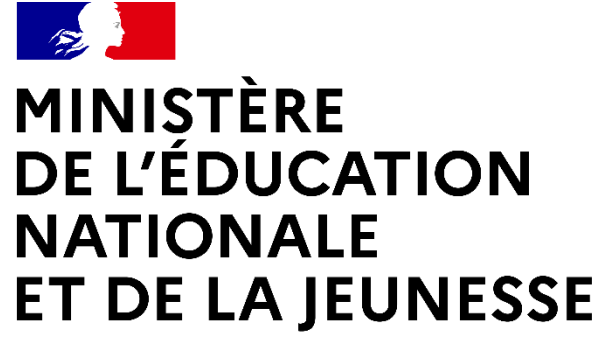

Liberté Égalité Fraternité

# **MOUVEMENT GÉNÉRAL DES PERSONNELS DE DIRECTION - RENTRÉE 2024**

*Guide de connexion à Colibris – mon Portail RH pour la saisie des intentions de mobilité*

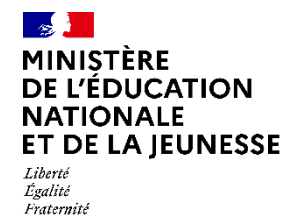

#### **Accès à Colibris - mon Portail RH**

La connexion à **Colibris – mon Portail RH** se fait:

■ Sur le portail Arena -> Menu « Mon Portail Agent »:

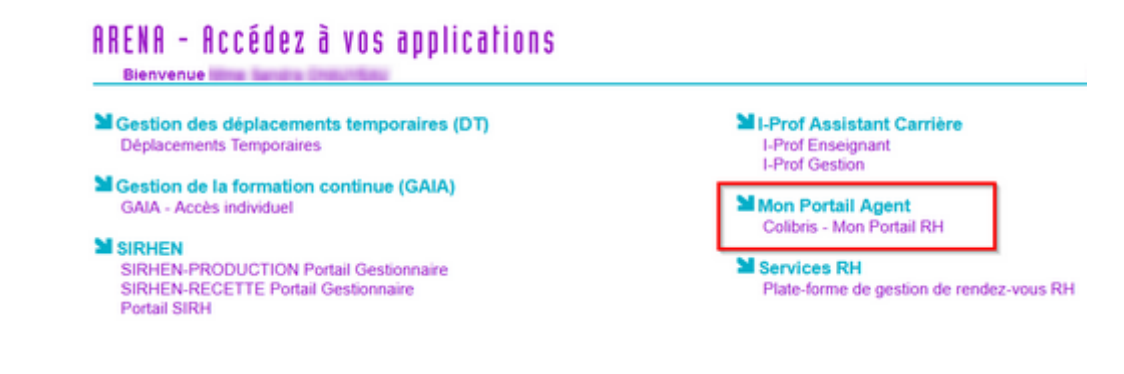

Sur internet par le lien: https://portail.agent.phm.education.gouv.fr

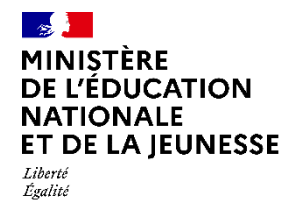

Fraternité

### **Accès à Colibris - mon Portail RH**

Sélectionner son académie :

#### **Choisissez votre guichet d'authentification**

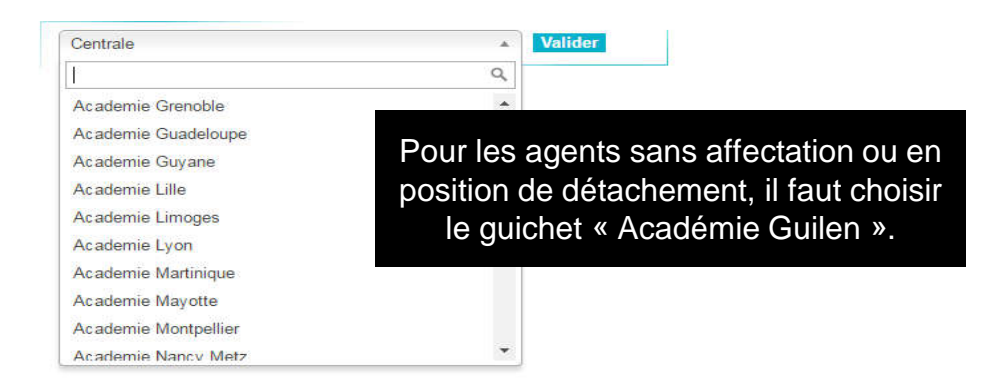

Puis saisir son identifiant et mot de passe de messagerie professionnelle :

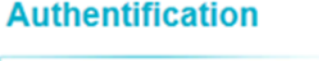

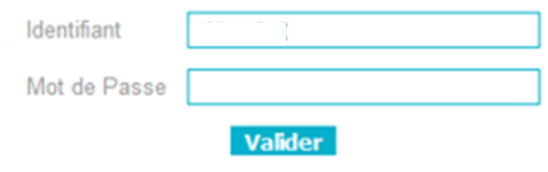

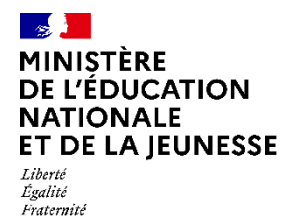

## **Portail Agent – Saisie intention de mobilité**

Après la connexion, l'écran d'accueil du Portail Agent s'affiche :

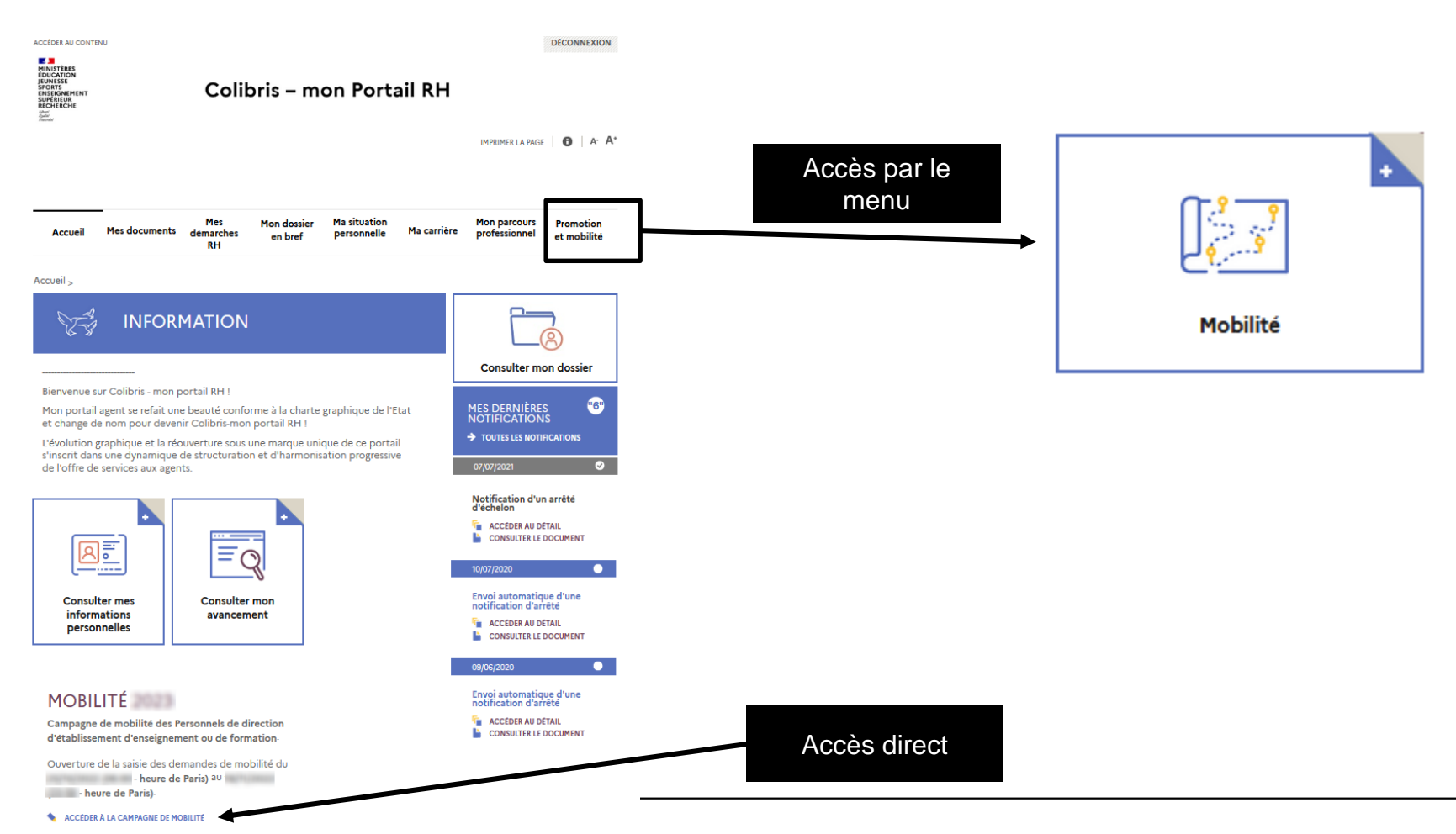

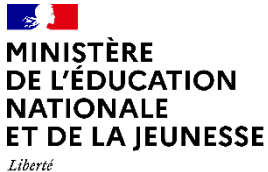

Égalité Fraternité

#### **Portail Agent – Saisie intention de mobilité**

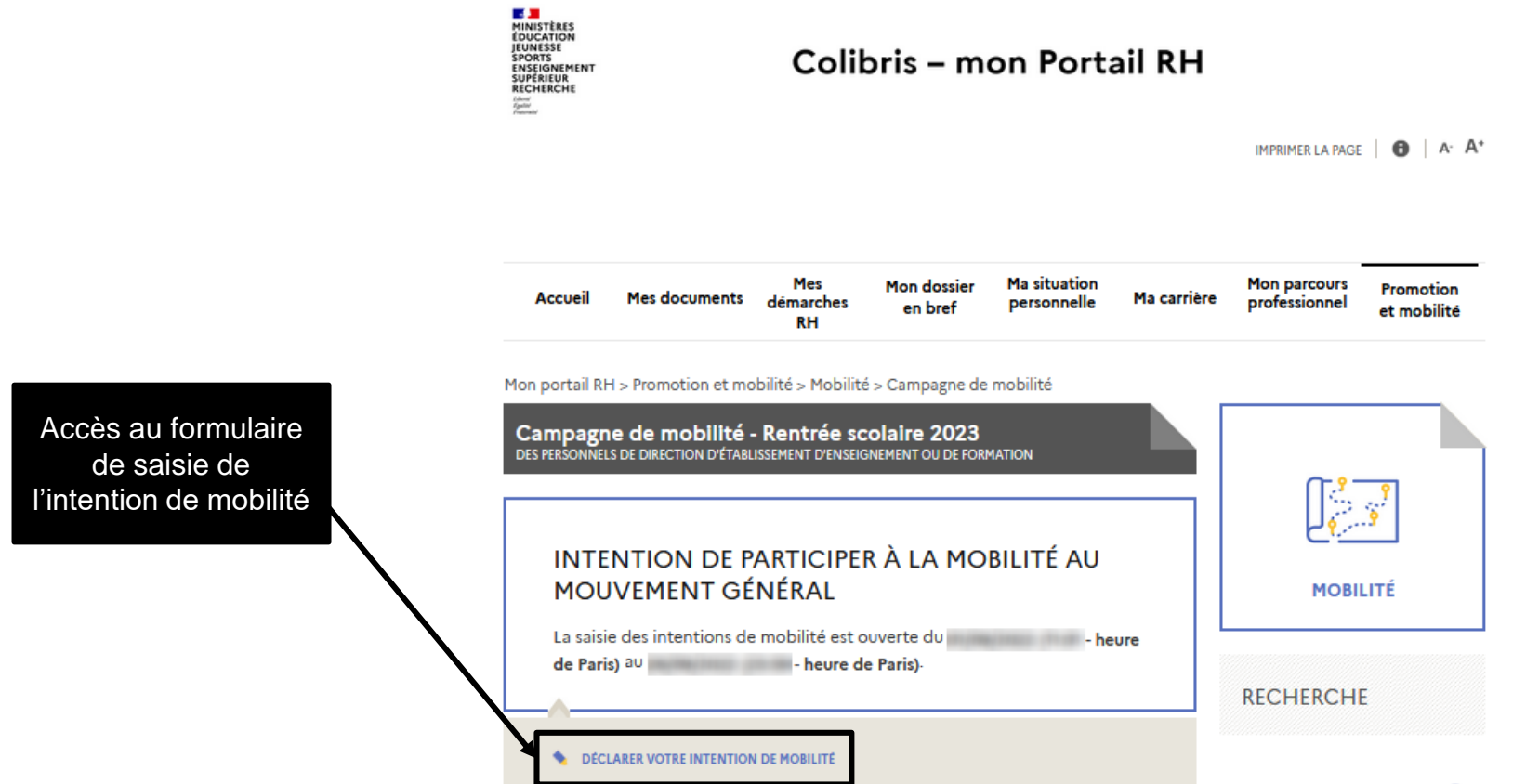

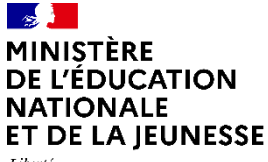

Liberté Égalité Fraternité

#### **Portail Agent – Saisie intention de mobilité**

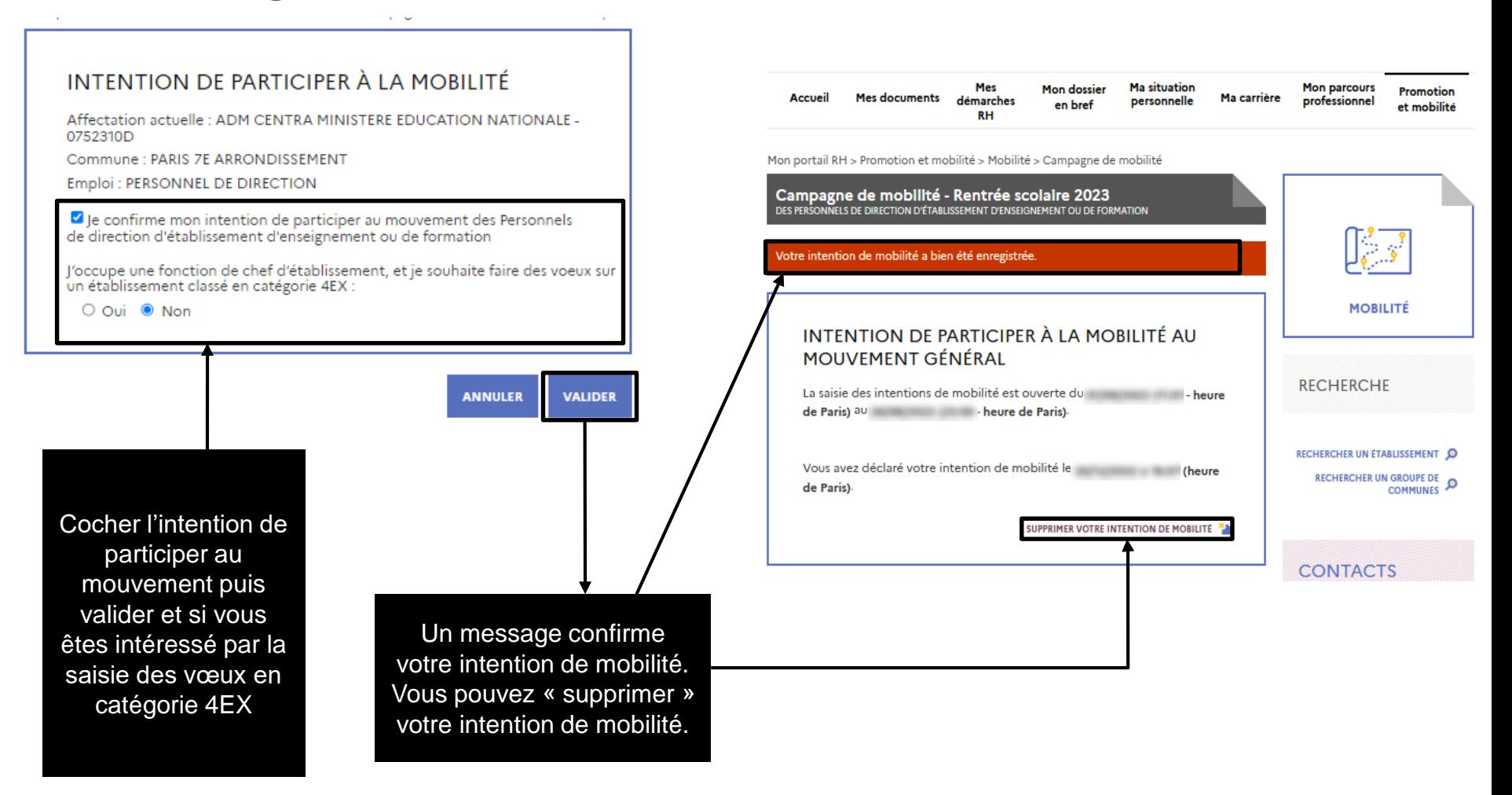

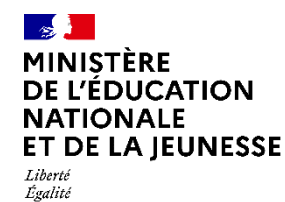

Fraternité

#### **Portail Agent - Assistance**

En cas de difficulté vous pouvez contacter votre gestionnaire académique ou votre ADSI (Administrateur des Systèmes d'information) ou encore envoyer votre demande par courriel à l'adresse suivante :

[sirh-assistance-agent@ac-toulouse.fr](mailto:sirh-assistance-agent@ac-toulouse.fr)